## 课堂授课时学生端显示的"不懂"有什么 作用?要如何使用?

上课时在学生手机端,每页PPT下方都有【不懂】按钮,学生可点击此按钮。不懂的情况会实时 反馈到老师手机端,方便老师实时了解学生的掌握情况。

老师如何查看【不懂】

点击手机遥控器界面的【缩略图】,进入缩略图界面点击上方的【不懂】,每张缩略图下方会显 示不懂的人数。

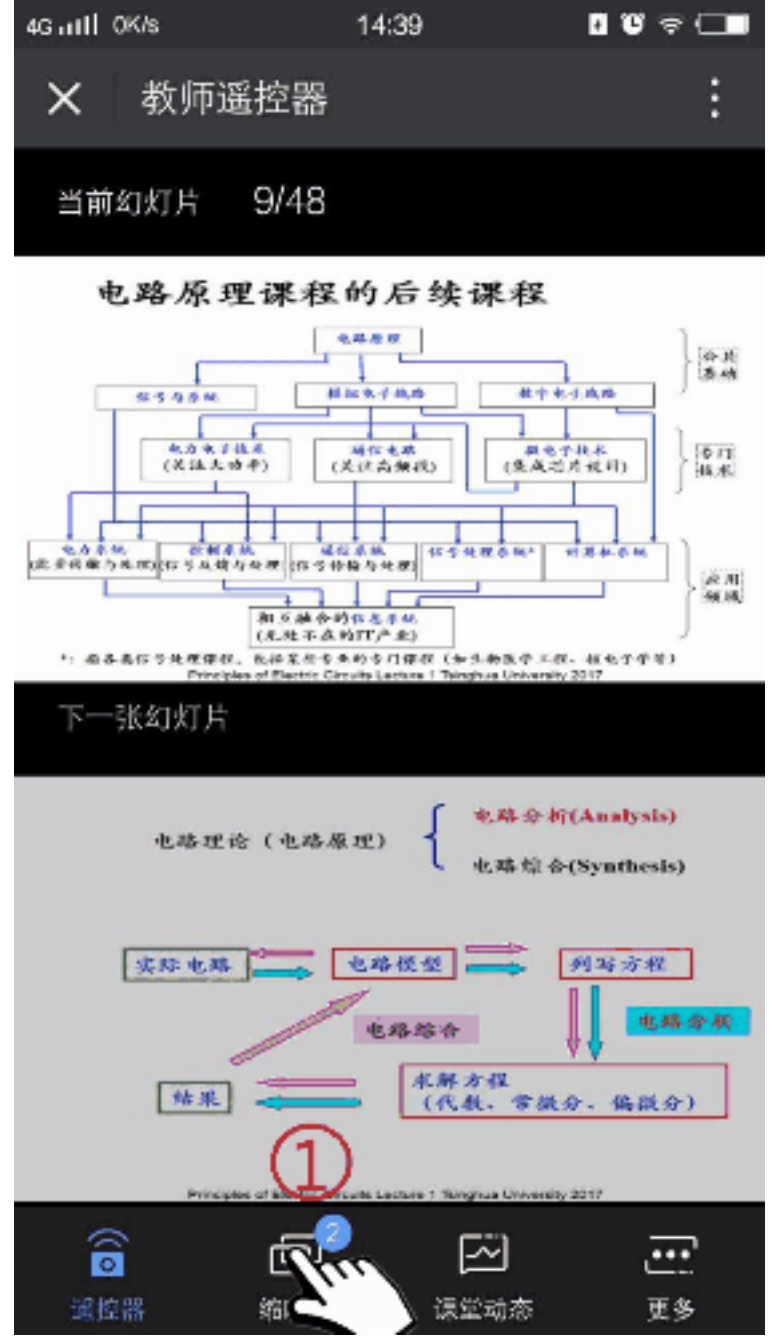